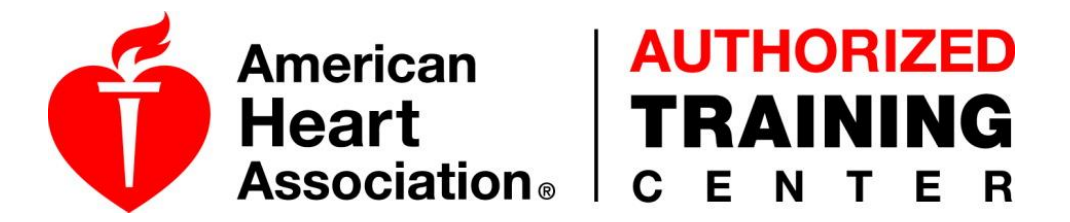

## Requesting Affiliation with AHA and Augusta Technical College

Becoming an American Heart Association instructor is easy after consulting with an AHA Training Center.

*If you already have an AHA Instructor Network account, DO NOT create a new account. Log into your current account and start at "Step 2"*

Registering as a New User:

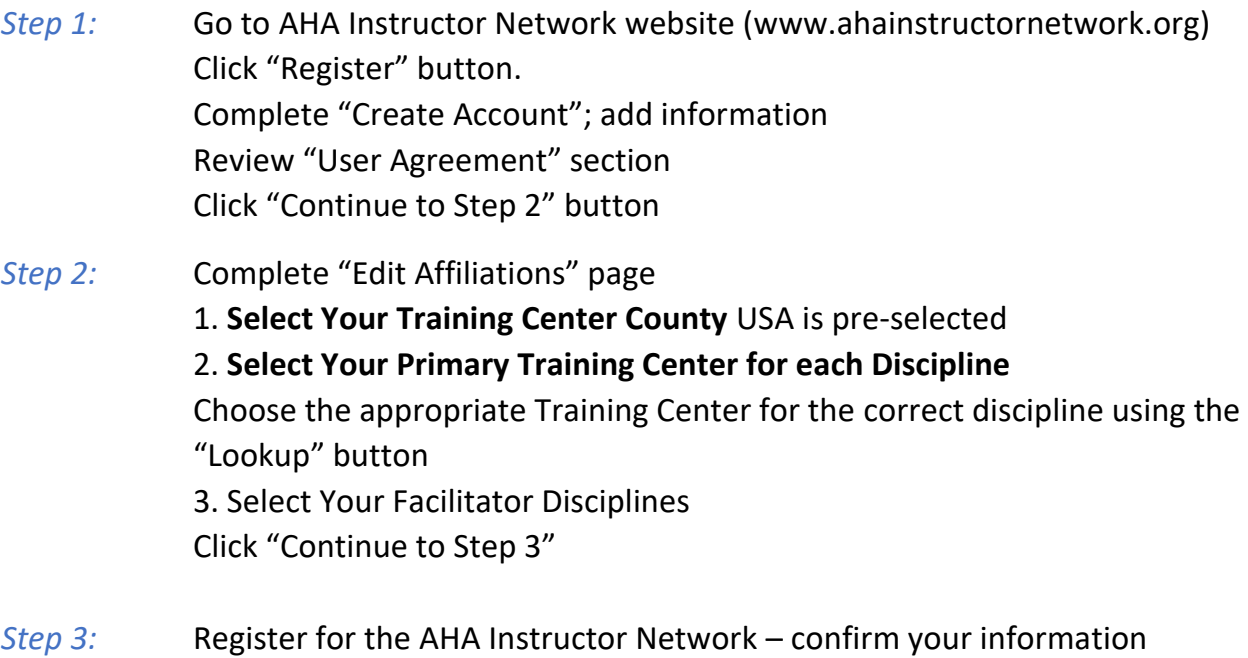

At this point the registration process is complete! Click "Submit Registration" button

**Once you complete your registration, an email will be sent confirming your registration. When we have confirmed you as an instructor, you will be sent an email with your confirmation.**